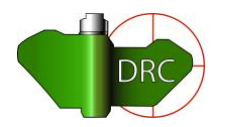

Demining Research Community

De-mine.com

## **How to Map out landmines and other small objects from drone imagery in QGIS, and edit existing shapefiles**

by Jasper Baur September 2020

*Note from the author: QGIS is a free GIS software that can be downloaded at <https://qgis.org/en/site/forusers/download.html>*

## How to add points to your shapefile

• Load your shapefile into QGIS, and make sure the layer is highlighted before beginning

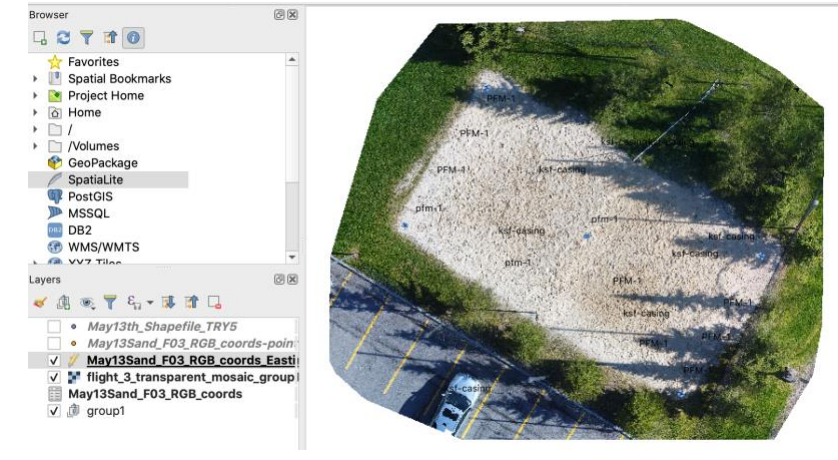

• Use the zoom function with your mouse or magnifying glass + and pan through the image and identify unmapped objects you'd like to add.

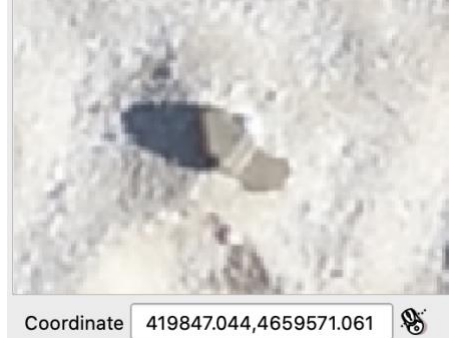

• Click the yellow pencil icon *Toggle Editing* (if this icon is not visible, go to View -> scroll down to *Toolbar*s-> *Digitalizing Toolbar* and make sure it is checked).

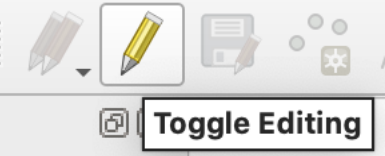

• Next, click the three green dot icon *Add Point Feature,* add click on the center of your unmapped object

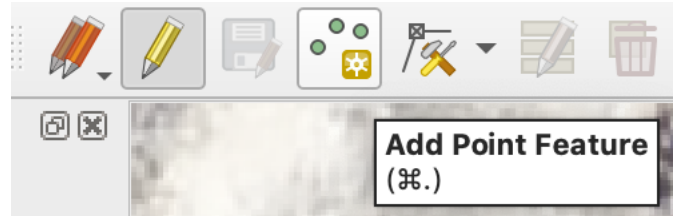

• Then, fill in the form with the Object, Coordinates, (coordinates shown on the bottom left), and other desired fields (make sure to hover over the object when writing the coordinates)

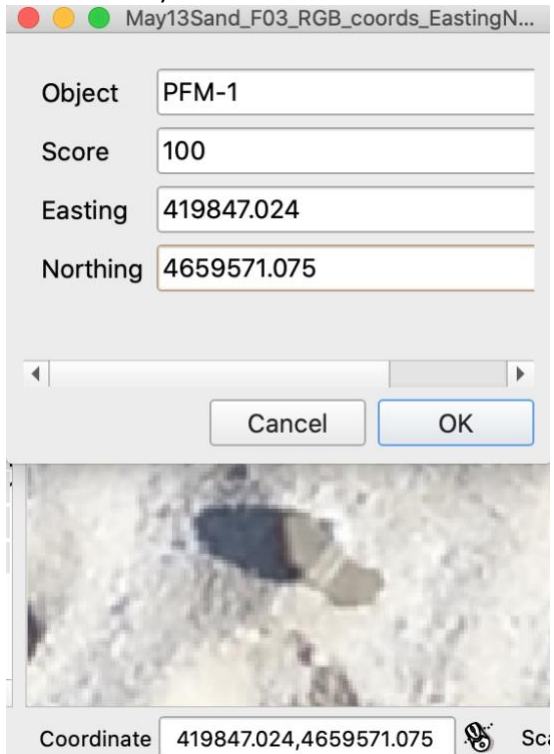

• Repeat this process for as many objects as you want to map, and make sure to hit the save icon when you are finished.

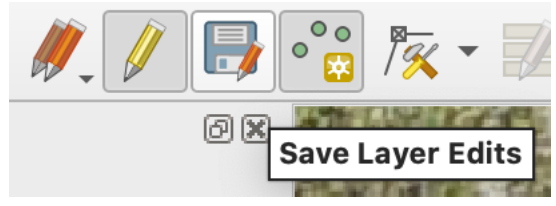

## How to delete points from your shapefile

• Load your shapefile into QGIS, and make sure the layer is highlighted before beginning

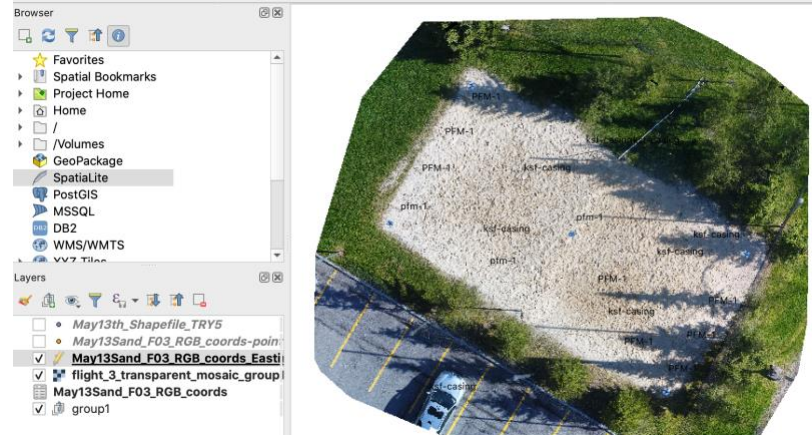

• Click the yellow pencil icon *Toggle Editing* (if this icon is not visible, go to View -> scroll down to *Toolbar*s-> *Digitalizing Toolbar* and make sure it is checked).

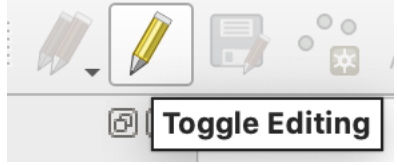

Use the zoom function with your mouse or magnifying glass + and pan through the image and identify mapped objects you'd like to delete from your shapefile.

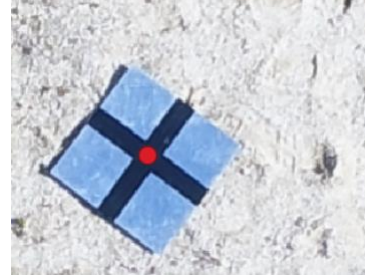

• Next, click the mouse over yellow box icon *Select Features by area or single click,* draw a box around the unwanted point

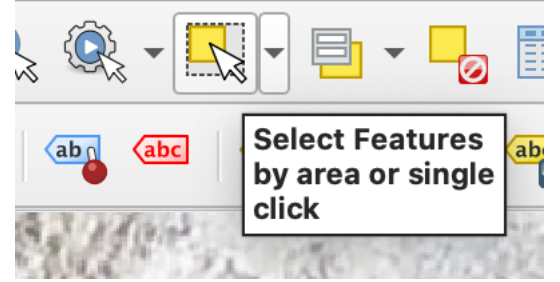

• The highlighted point should look like this, now hit the delete button and the feature is deleted.

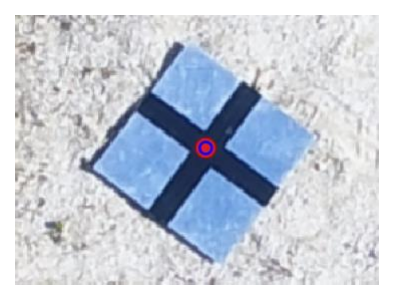

• Alternatively, to delete multiple features at once, you can open up the attribute table if you know the ID of the features, click the box next to the feature to select them and click the red trash bin icon *Delete selected features*

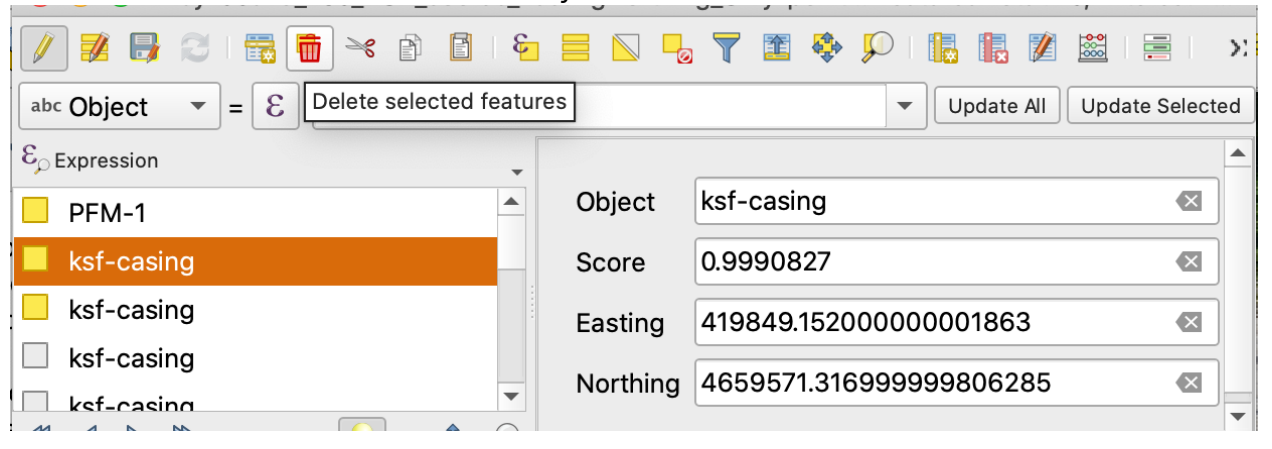